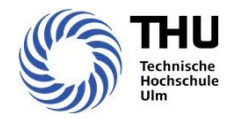

# IMZ-Einführung

Stand: 01. März 2024

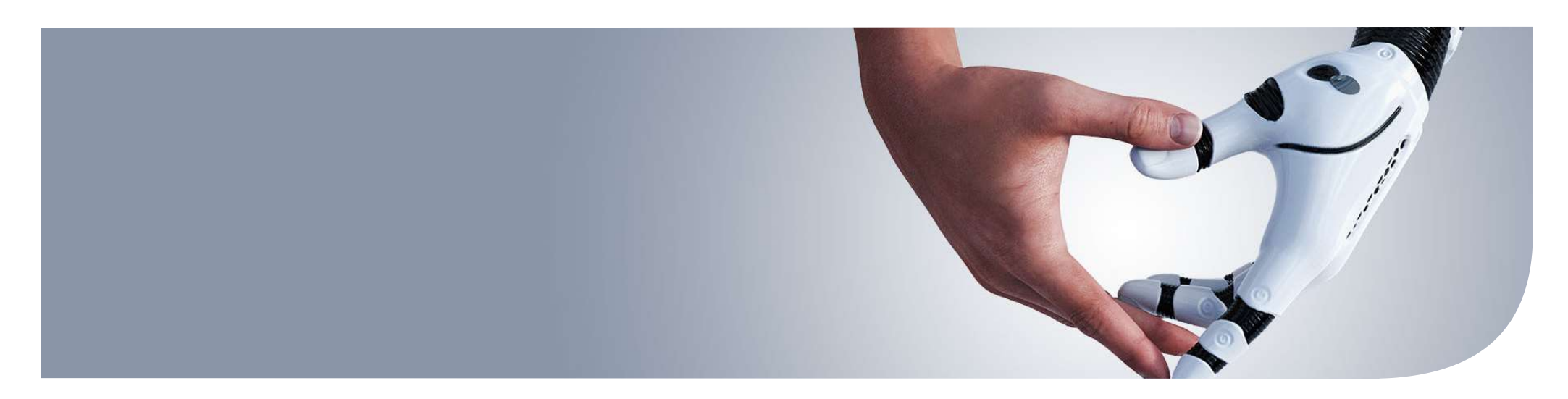

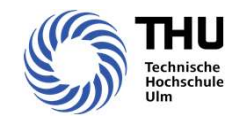

# Agenda

- 1. Benutzerkonto (Hochschul-Account)
- 2. E-Mail
- 3. eduroam
- 4. VPN
- 5. WebDAV
- 6. Drucken / Scannen / Kopieren / Druckerkonto 1. Benutzerkonto (Hochschul-Account)<br>
2. E-Mail<br>
3. eduroam<br>
4. VPN<br>
5. WebDAV<br>
6. Drucken / Scannen / Kopieren / Druckerkonto<br>
7. Laufwerke<br>
8. Studierendenportal SELMA<br>
9. Moodle (E-Learning)<br>
10. Softwareangebote<br>
Techn
- 7. Laufwerke
- 8. Studierendenportal SELMA
- 
- 10. Softwareangebote

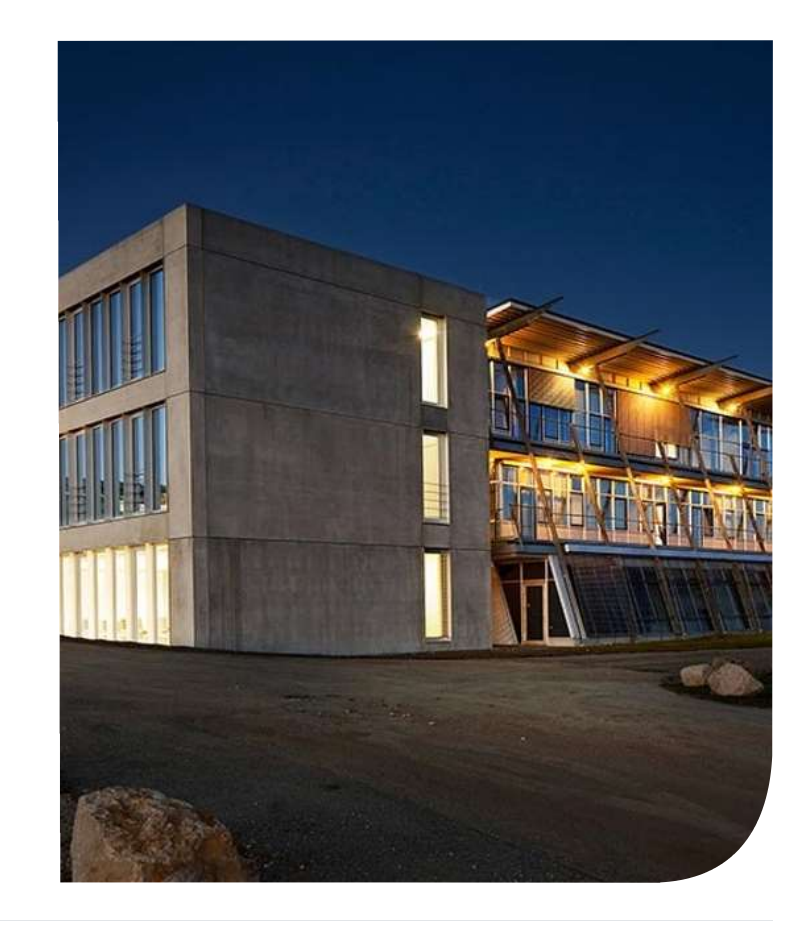

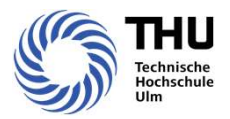

# Benutzerkonto (Hochschul-Account)

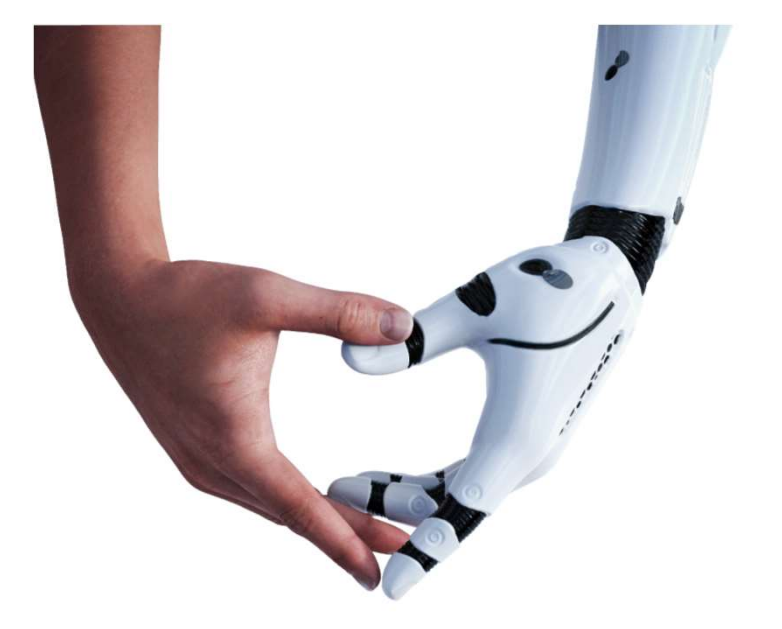

# Benutzerkonto (Hochschul-Account)

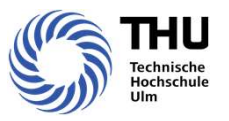

- Jedes Mitglied der Hochschule erhält ein **persönliches** Benutzerkonto bestehend aus Benutzername (Loginname) und Kennwort
- Anerkennung der Benutzerrichtlinien (Erklärung bei Bewerbung)
- Wozu brauche ich einen Hochschul-Account? Authentifizierung zur Nutzung der Dienste wie z.B. E-Mail, Dateisystem, Drucker, SELMA, Moodle
- Kennwort ändern (https://www.thu.de/Kennwort)
- Kennwort vergessen (Frau Dobisch, Raum F41 kontaktieren)

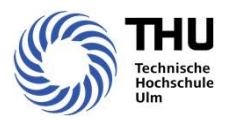

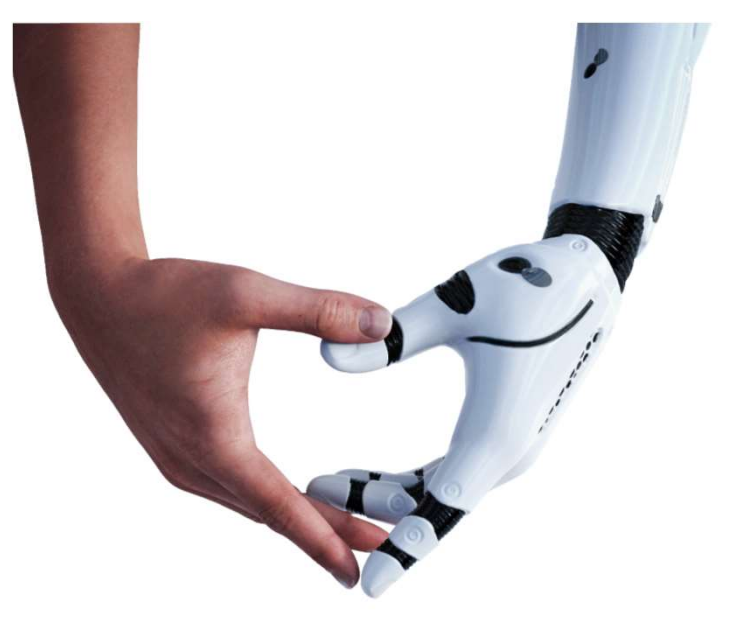

# E-Mail

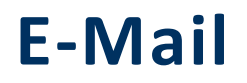

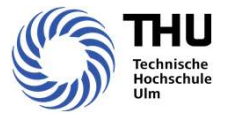

- eigener Mailserver an der THU
- IT-Richtlinie zur Nutzung von E-Mail:

Kommunikation ausschließlich über Hochschul-Mailbox

automatische Weiterleitung an private Adresse nicht möglich

- Outlook Web Access: https://webmail.thu.de
- Mail-Client: Outlook, Smartphones

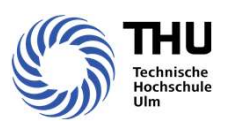

# Zugriff auf das E-Mail Postfach mit der Outlook-App (Android/ iOS)

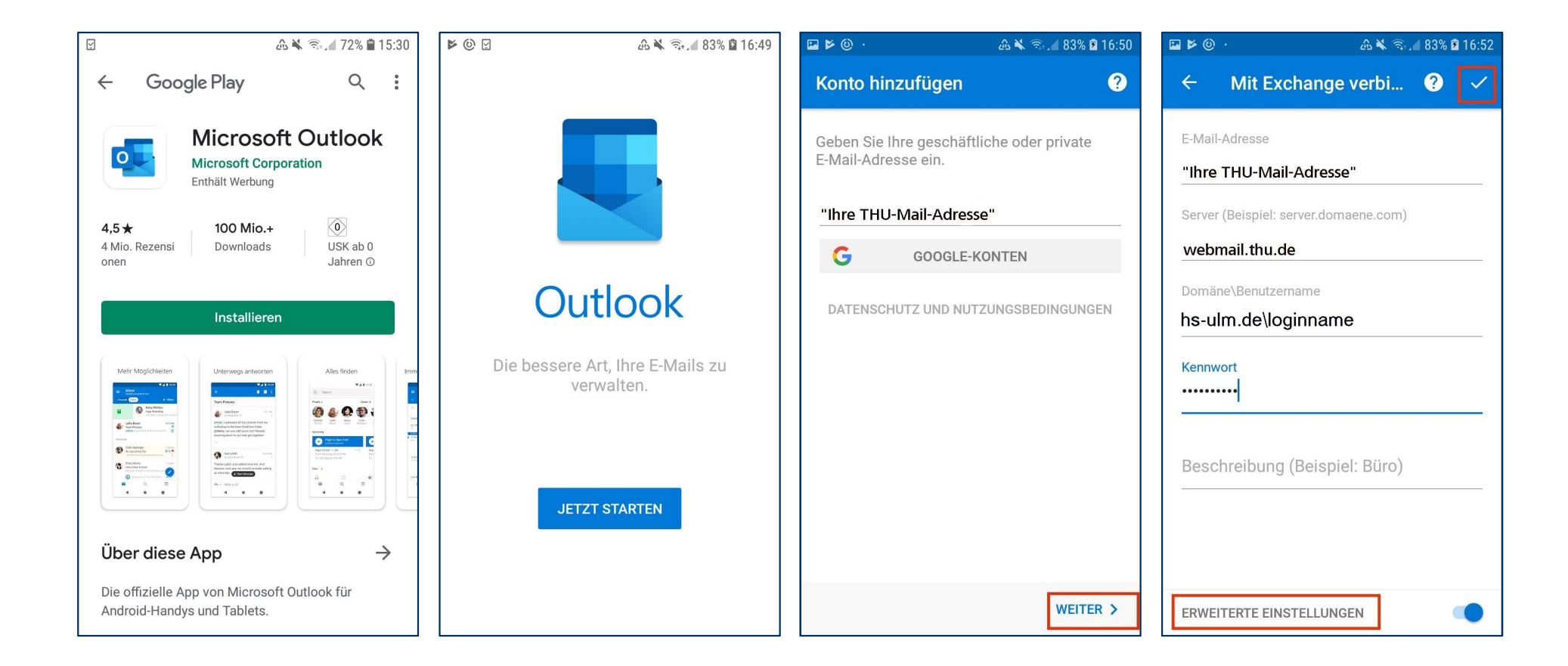

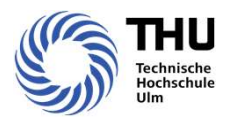

# eduroam

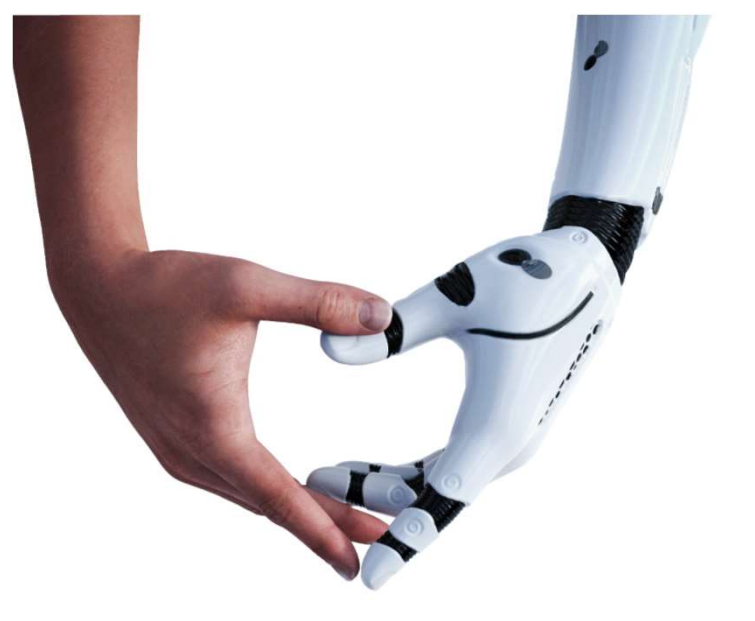

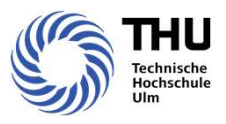

- Die Technische Hochschule Ulm nimmt am eduroam-Projekt teil (https://www.eduroam.org)
- Die Technische Hochschule Ulm nimmt am eduroam-Projekt teil (https://www.eduroam.org)<br>• Die THU nutzt für den Zugang zu eduroam das vom DFN bereitgestellte sichere und einfache easyroam<br>• Für die Einrichtung benötigen S
- Für die Einrichtung benötigen Sie Ihre Netzwerk-Zugangsdaten der THU
- https://www.thu.de/wlan
- Ausführliche Informationen und Anleitungen auf https://doku.tid.dfn.de/de:eduroam:easyroam-anleitungen

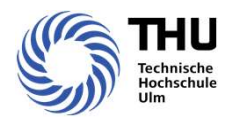

# VPN (Virtual Private Network)

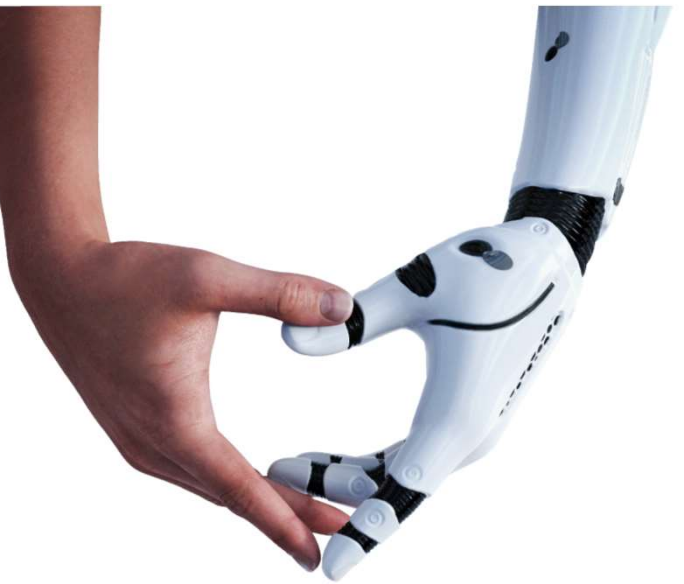

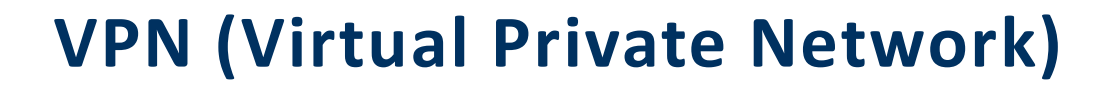

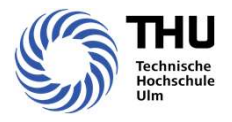

- Das VPN dient dazu, Teilnehmer eines privaten (in sich geschlossenen) Netzes an ein anderes privates Netz zu binden. Sobald ein Computer eine VPN-Verbindung aufbaut, ist der Vorgang vergleichbar mit dem Umstecken seines Netzwerkkabels von seinem ursprünglichen Netz an ein anderes (per VPN zugeordnetes) Netz. [Wikipedia]
- Daten gehen durch einen Tunnel verschlüsselt über das Netz
- Anleitung und Informationen: www.thu.de/vpn
- Download VPN-Client: https://vpn.thu.de
- iOS und Android VPN Client direkt im Apple Store bzw. Google laden

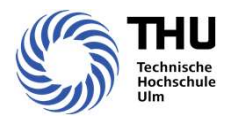

# WebDAV (Netzlaufwerke verbinden)

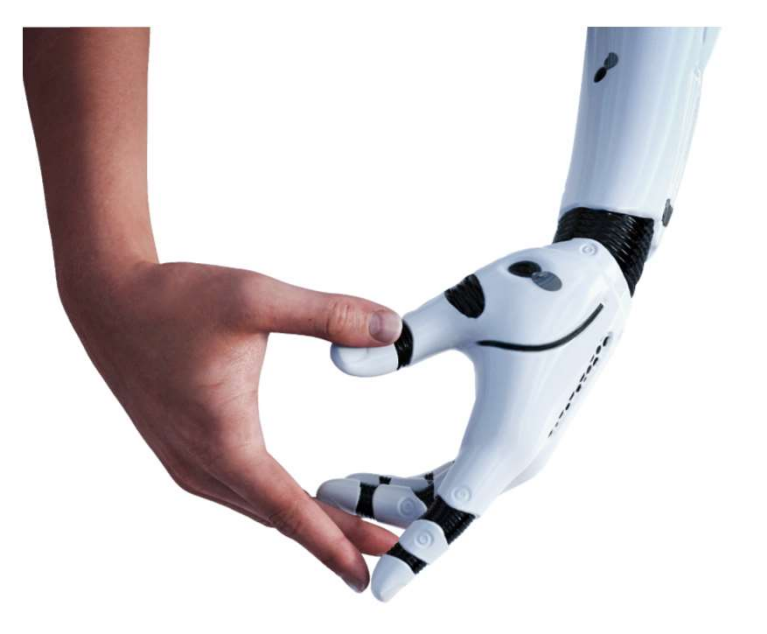

# WebDAV (Netzlaufwerke verbinden)<br>• Über das WebDAV-Protokoll haben Sie Zugang zu Ihren Benutzerverzeichniss<br>• WebDAV für Windows - lesend und schreibend (alle Dateitypen):<br>1. Öffnen Sie ein Windows-Explorer-Fenster<br>2. Klic WebDAV (Netzlaufwerke verbinden)

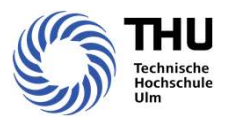

- Über das WebDAV-Protokoll haben Sie Zugang zu Ihren Benutzerverzeichnissen
- 
- 1. Öffnen Sie ein Windows-Explorer-Fenster
- 2. Klicken Sie mit der rechten Maustaste auf Netzwerkumgebung und wählen "Netzlaufwerk verbinden..."
- 3. Wählen Sie einen freien Laufwerksbuchstaben, geben Sie in den Ordner https://fs.thu.de/ ein.
- 4. Bestätigen Sie mit "Fertigstellen".
- 5. Nach der Anmeldung können Sie über den gewählten Laufwerksbuchstaben auf das Dateisystem der THU zugreifen.
- 6. Sie können Dateien kopieren, löschen oder umbenennen.

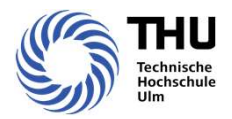

## Drucken /Scannen /Kopieren /Druckerkonto

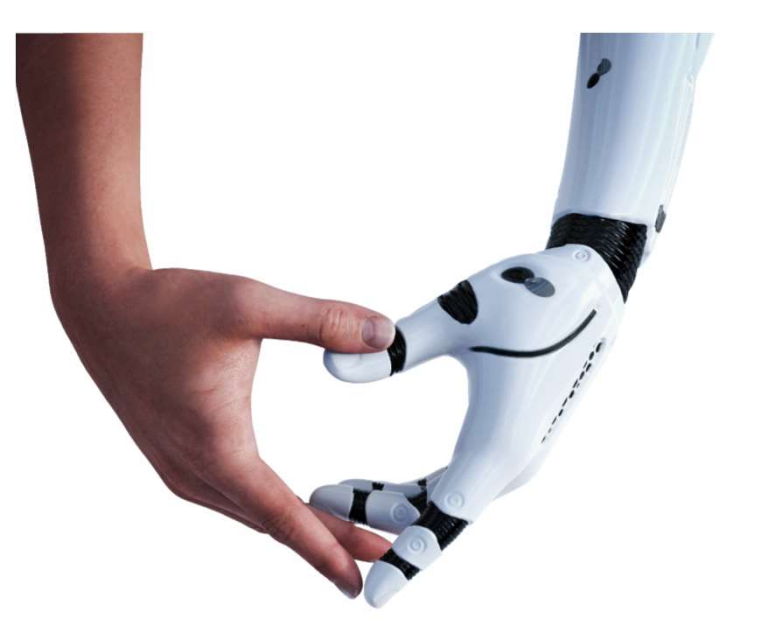

# Drucken / Scannen / Kopieren / Druckerkonto

- THU-Card mit Hochschul-Account verknüpfen (s. Fotos rechts)
- Druckaufträge an ZZ-Follow-Print bleiben in der Warteschlange, bis Sie sich an einem Multifunktions-Drucker anmelden und den Druck anstoßen
- Standorte:

Prittwitzstraße: A11, A117a, A216, A303\*, B122c\*, B320a, C036, E11 (2 Geräte), F08, F34\* Albert-Einstein-Allee: Q181f, S185\*, S202\*, W1105, W2105\*, W2304, W3105\* (\*mit Einheit zum Lochen und Heften)

Tipp: Drucker kann auch nur zum Heften genutzt werden

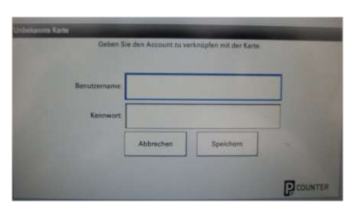

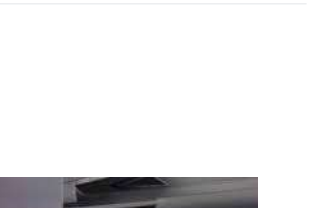

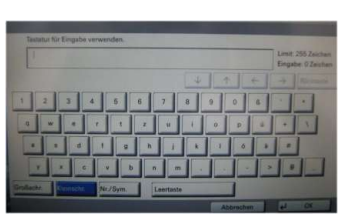

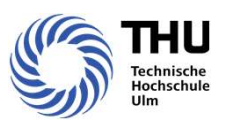

# Drucken / Scannen / Kopieren / Druckerkonto

- Drucken, Kopieren: schwarzweiß 3 Cent, farbig 10 Cent
- Gutschrift für Studienarbeit 5 Euro und Bachelor-/Masterarbeit 15 Euro jeweils auf Antrag
- Druckerkonto mit THU-Card am Chip-Karten-Terminal aufladen (F34, S202, W2105)
- Kontostand abfragen: Windowstaste + R > Konto
- https://www.thu.de/drucken

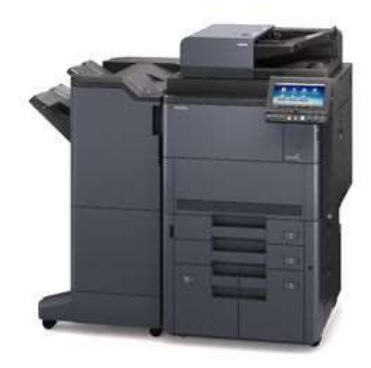

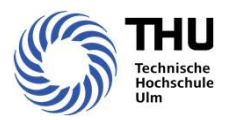

## Laufwerke

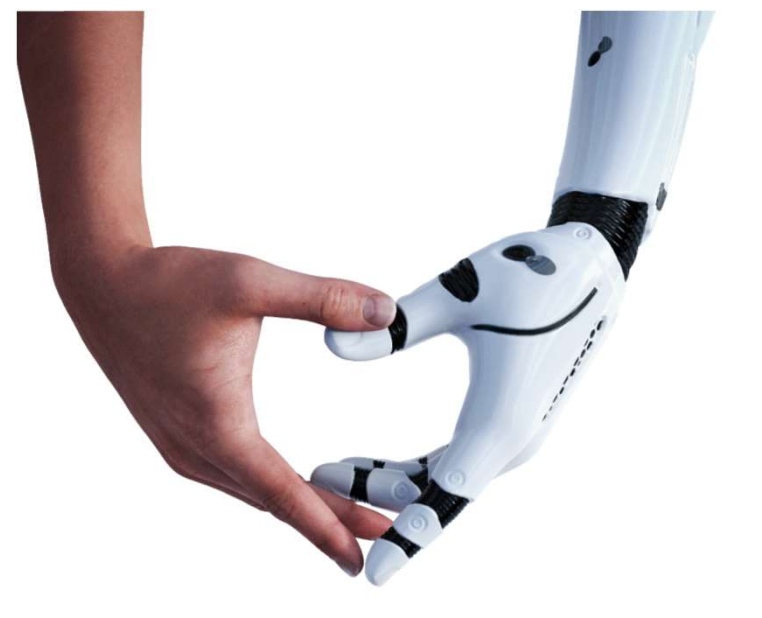

#### Technische Hochschule Ulm | M. Dobisch | März 2024

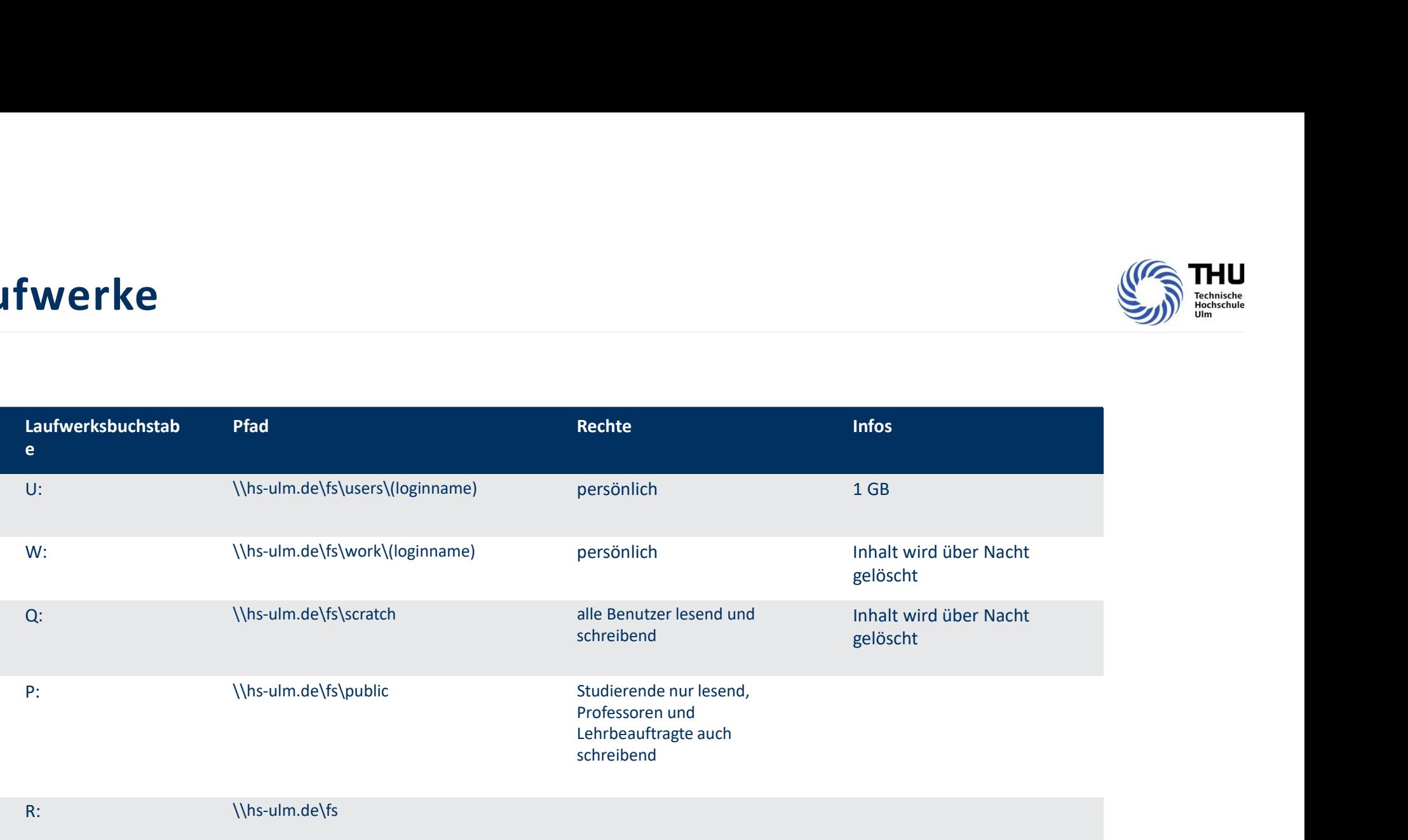

# Laufwerke

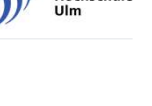

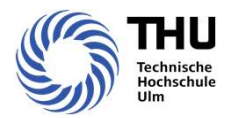

### Studierendenportal SELMA

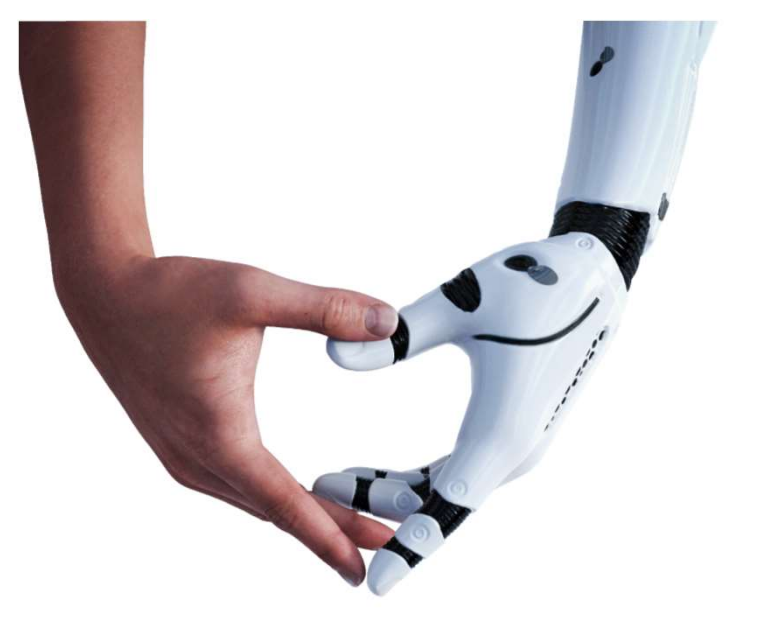

# Studierendenportal SELMA

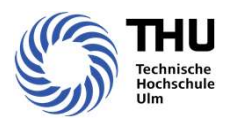

Im Studierendenportal SELMA stehen Ihnen folgende Funktionen zur Verfügung:

- Änderung persönlicher Daten
- Antragsstellung (z.B. Urlaubsantrag, Exmatrikulationsantrag)
- Herunterladen von Bescheinigungen (z.B. Immatrikulationsbescheinigung, Notenspiegel)
- Lehrveranstaltungsbelegung
- Prüfungsanmeldung
- Stundenplan

#### https://www.thu.de/selma

Tipp: Speichern Sie alle Studienbescheinigungen ab, da diese auch Jahre später noch von verschiedenen<br>Ämtern nachgefordert werden können.

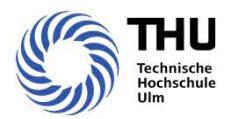

# Moodle (E-Learning)

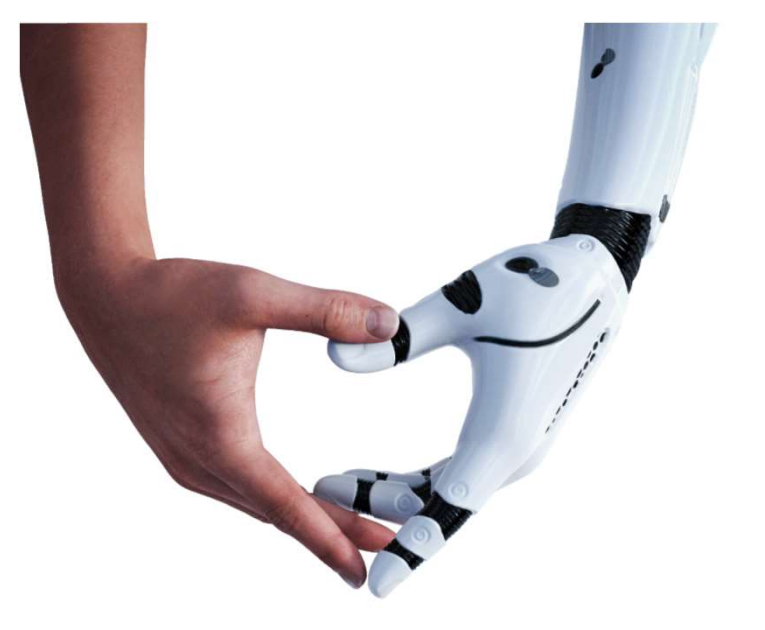

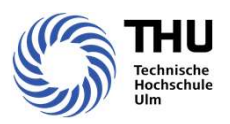

# Moodle (E-Learning)

- https://www.thu.de/moodle
- Anmeldung/Registrierung mit Hochschul-Account erforderlich
- Kein VPN o.ä. nötig, öffentlich zugänglich
- Mathe-Eingangstest
- Kurse
- Plattform für Studierende
- https://www.thu.de/moodle<br>• Anmeldung/Registrierung mit Hochschul-Account erforderlich<br>• Kein VPN 0.ä. nötig, öffentlich zugänglich<br>• Mathe-Eingangstest<br>• Kurse<br>• Plattform für Studierende<br>• Ggf. sind die Kurse kennwortg

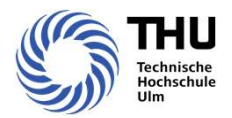

### Softwareangebote

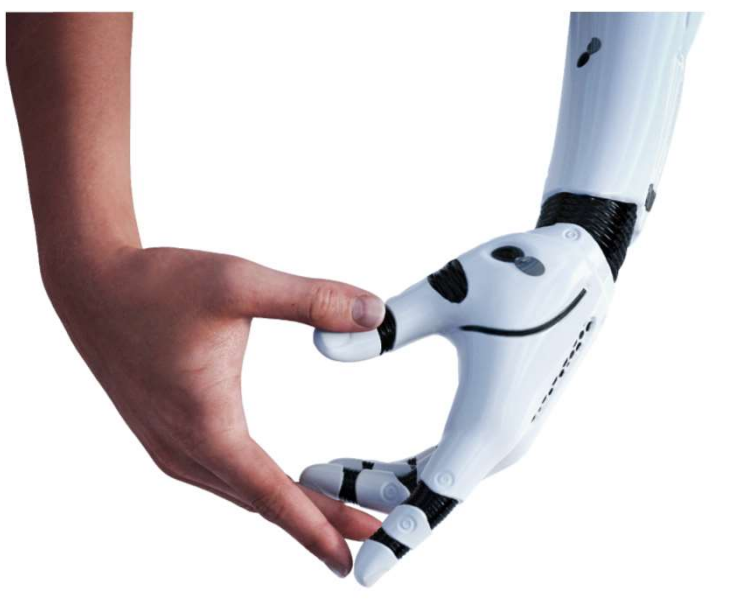

# Softwareangebote

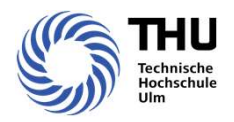

- Software-Shop DSM (Desktop & Server Management)
- Office 365
- 
- 
- **Software angebote**<br>• Software-Shop DSM (Desktop & Server Management)<br>• Office 365<br>• Matlab TAH Student<br>• LabVIEW Student Install Option<br>• <u>www.thu.de</u> Quicklinks "IT Dienste & Studierendenausweis" Softwa • Software angebote<br>• Software-Shop DSM (Desktop & Server Management)<br>• Office 365<br>• Matlab TAH Student Install Option<br>• <u>www.thu.de</u> – Quicklinks "IT Dienste & Studierendenausweis" – Software für Studierende

# Software Shop

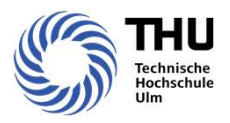

- Hochschul-PCs mit automatischer Softwarenachinstallation
- angebotene Pakete finden Sie im DSM-Shop

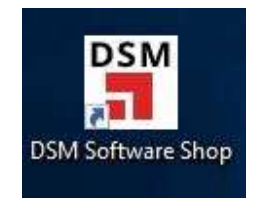

- aus lizenzrechtlichen Gründen wird nicht jede Software auf allen PCs angeboten. • Hochschul-PCs mit automatischer Softwarenachinstallation<br>• angebotene Pakete finden Sie im DSM-Shop<br> **DSM**<br> **osh Software Shop**<br>
• aus lizenzrechtlichen Gründen wird nicht jede Software auf allen PCs an<br>
• Hinweis: Auch
- 

# Office 365

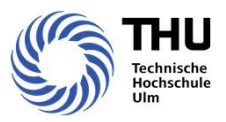

- Kostenlos Office 365 incl. Teams und 1 TB Onedrive-Speicher. Zusätzlich Office.
- FRAMICRIPTICE 365<br>• Voraussetzung Nutzung von Microsoft Azure zustimmen unter www.thu.de/einwilligungserklaerung.<br>• Voraussetzung Hochschulaccount mit Microsoft Azure dauert bis zu 30 Minuten.<br>• Anmeldung mit <Hochschulacc
- 
- Bei https://www.office.com anmelden und die Dienste nutzen.

# Matlab TAH Campus<br>• Die Technische Hochschule Ulm hat mit der Eirma Mathy

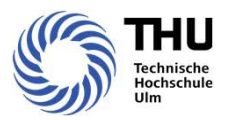

- Die Technische Hochschule Ulm hat mit der Firma Mathworks® einen Lizenzvertrag "TAH Student" (Total Academic Headcount License) abgeschlossen, mit dem sie alle Studierenden der THU ohne weitere Kosten mit Lizenzen für MATLAB® versorgen kann. Neben MATLAB® und Simulink® sind zahlreiche Toolboxen bereits mit lizenziert.
- Diese Lizenz erlaubt Studierenden, die Produkte für Lehre, Forschung und Weiterbildung auf ihren privaten Rechnern zu installieren. Eine kommerzielle Nutzung ist nicht gestattet.
- https://www.thu.de/matlab

# **LabVIEW Student Install Option<br>• Kostenlose Installation der National Instrument Software auf privaten Rechnern<br>• Benutzerprofil bei National Instruments einrichten<br>• Seriennummer bei den Sysadmins in den Instituten erhäl** LabVIEW Student Install Option

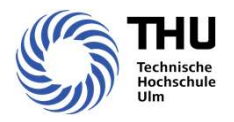

- Kostenlose Installation der National Instrument Software auf privaten Rechnern
- Benutzerprofil bei National Instruments einrichten
- 

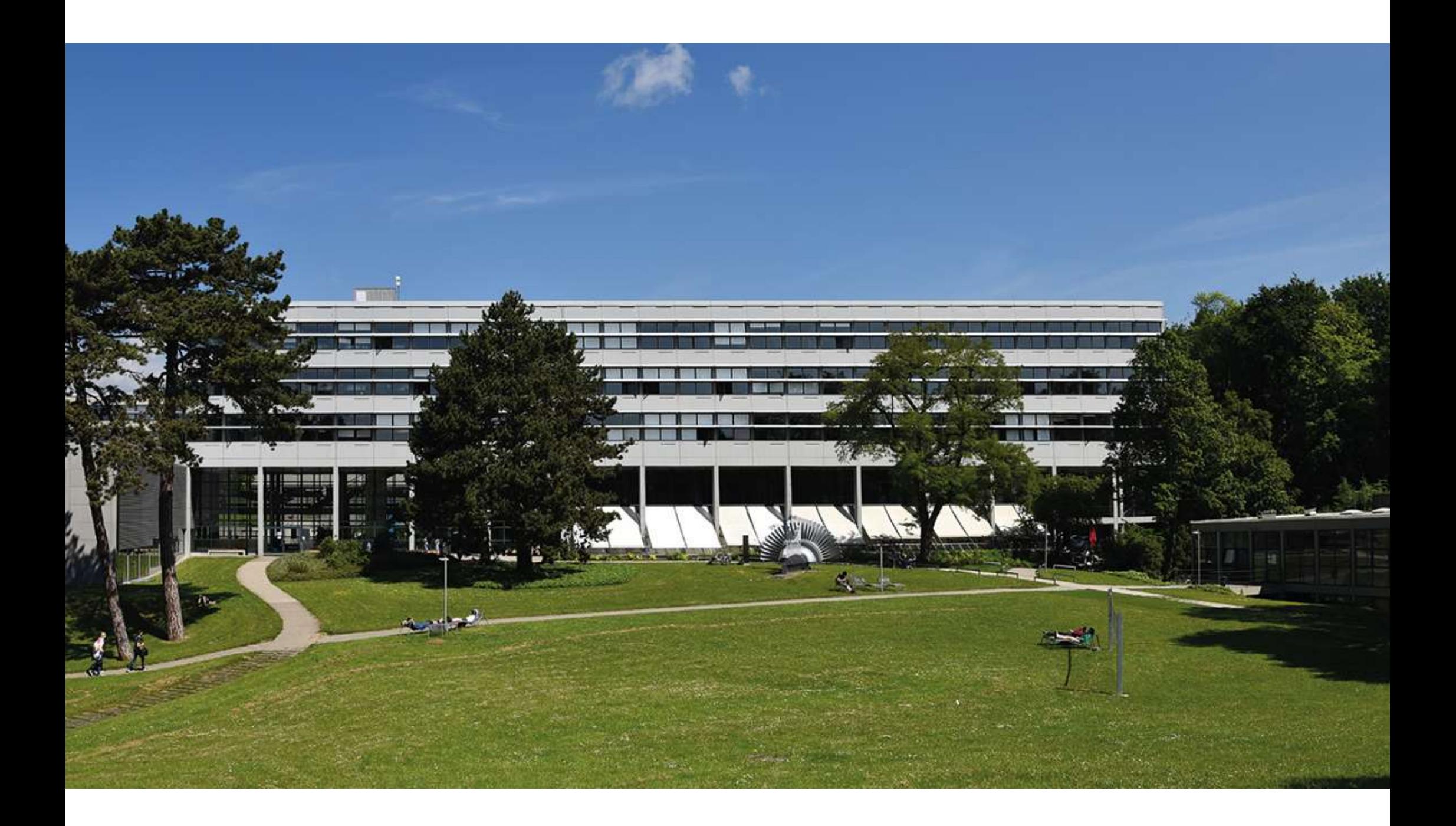